## 查询、打印电子合格证明操作说明

一、手机端"爱山东"APP 四步操作如下:

第一步:点击"我的证照" 第二步:点击"证照申领"

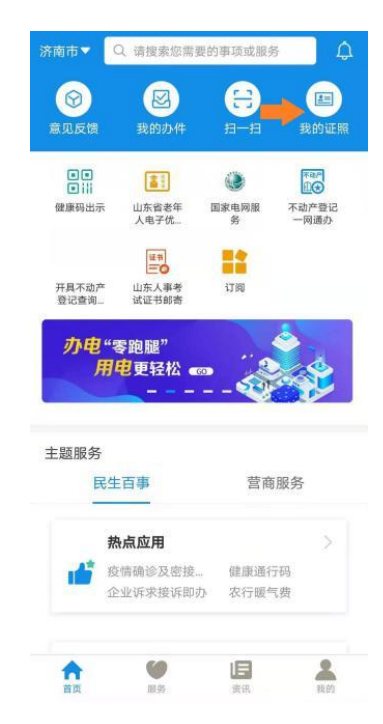

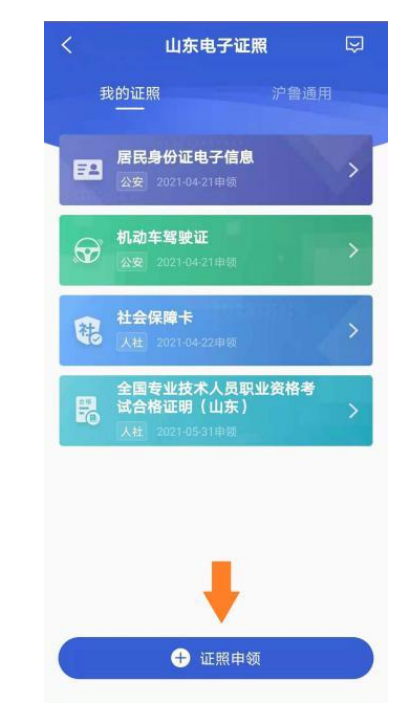

## 第三步: 点击"人社"→ 勾选"全国专业技术人员 第四步:点击"查看副本" 职业资格考试合格证明(山东)" 或点击"扫码亮证"

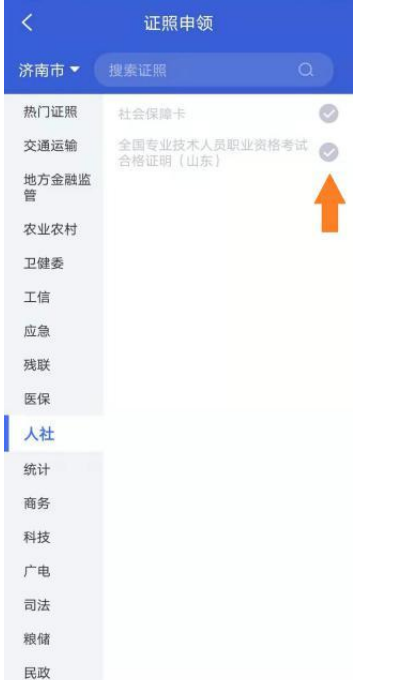

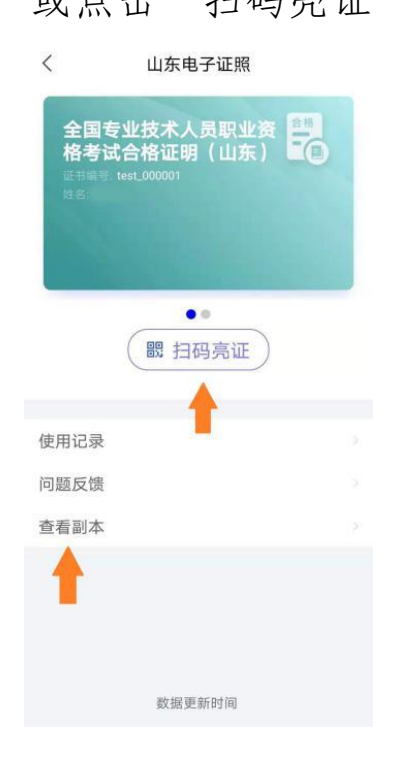

二、电脑端"山东人事考试信息网"四步操作如下: 第一步:登录"山东人事考试信息网"→点击"证书办理"

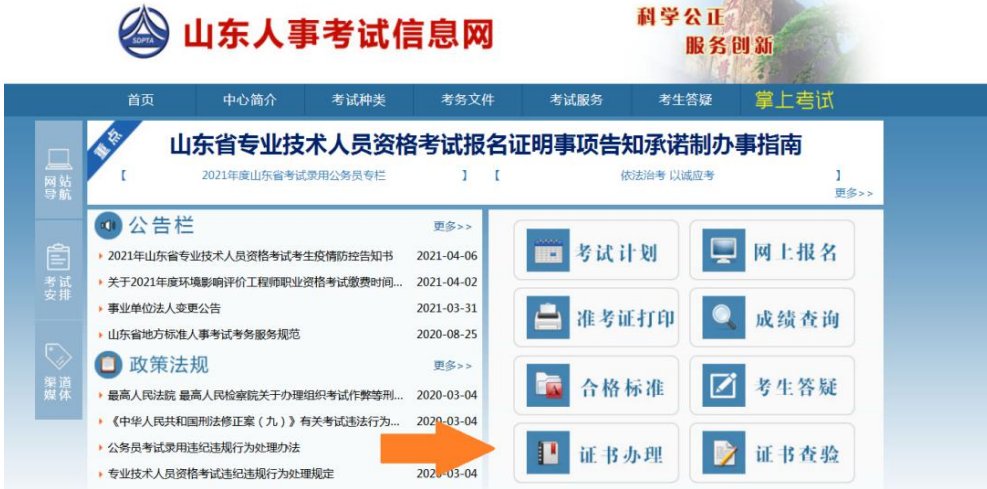

第二步: 点击"电子合格证明"→点击"登录入口"

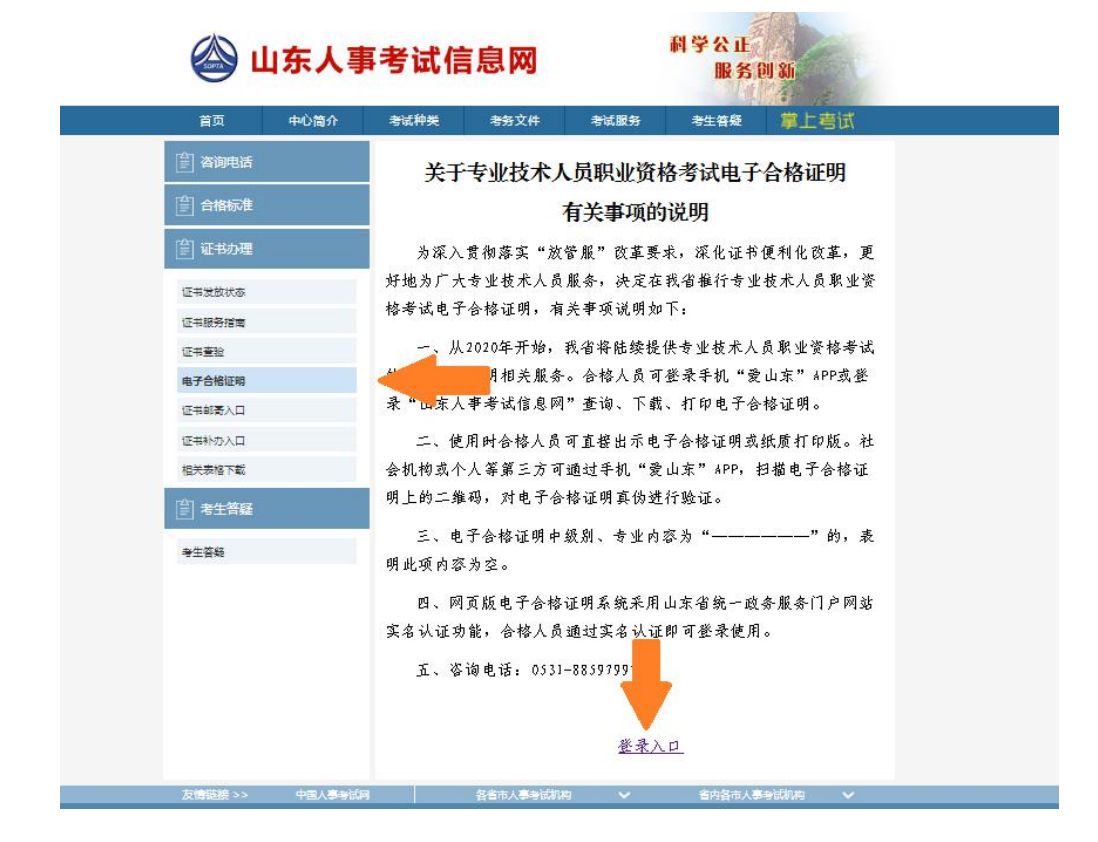

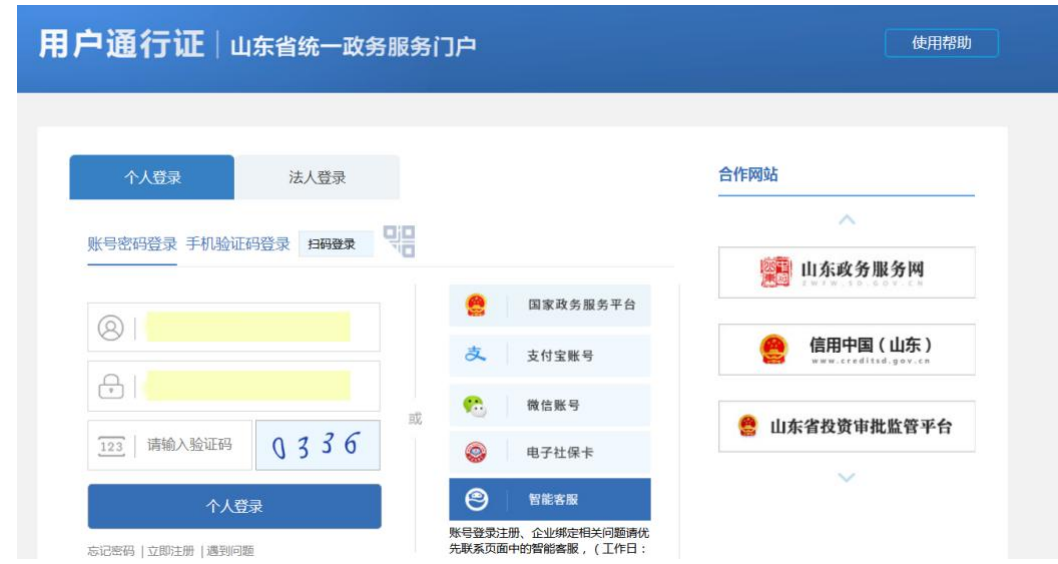

第三步: 进入"山东省统一政务服务门户"→个人登录

第四步: 查看或下载"全国专业技术人员职业资格考试合格证明 (山东)"(请提前下载安装 OFD 文件查看工具)

## 考试 年度 证书编号 批准日期 操作 图像查看 2020年11月15日  $\overline{1}$ 职业资格 202011 test\_000001 OFD文件下载 图像查看 test\_000002  $\overline{c}$ 执业资格 202009 2020年09月06日 OFD文件下载 ofd文件查看工具:点击下载 退出登录

全国专业技术人员职业资格考试合格证明 (山东)